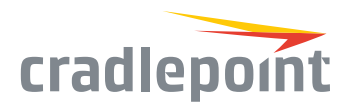

# AER1600 Series APPLICATION SPECIFIC & MICRO BRANCH NETWORKING

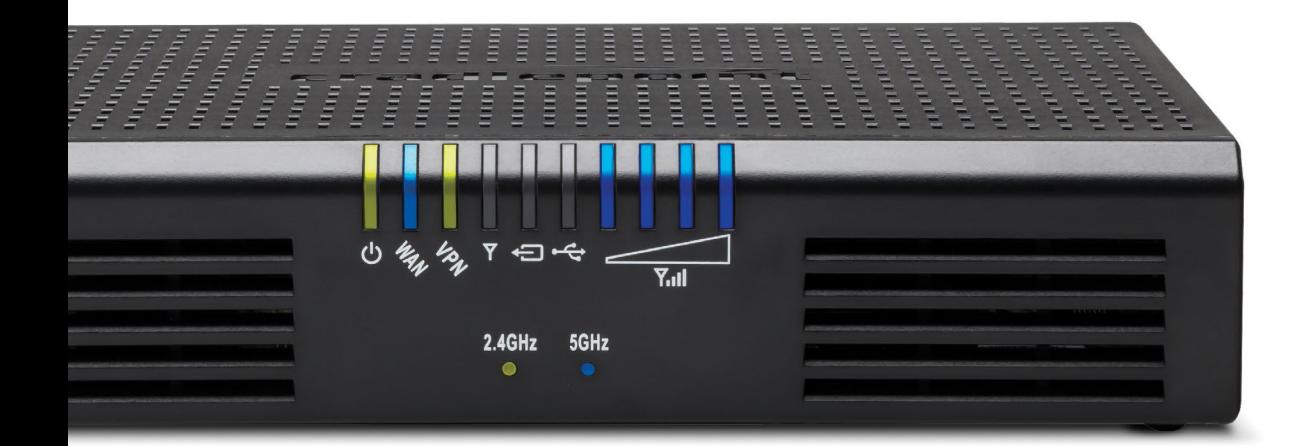

#### **WHAT'S INCLUDED:**

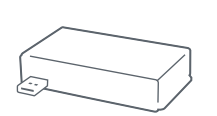

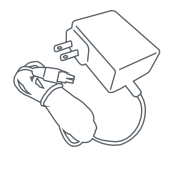

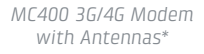

\*\*AER1600LPE/AER1650LPE only

*12V 3A AC/DC Power Adapter*

\*Included with AER1600LP3/AER1650LP3, optional for AER1600/AER1650 and AER1600LPE/AER1650LPE.

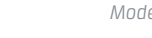

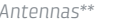

*Modem Antennas\*\* Ethernet Cable*

### THANK YOU FOR CHOOSING CRADLEPOINT

*Cradlepoint is the leading provider of secure cloud-managed 3G/4G/LTE networking solutions for the Distributed Enterprise with hundreds or thousands of locations. Our broad family of high-performance routers are designed for deployment in mission-critical applications that require 24x7 connectivity.*

#### *Always Connected. Always Protected.*

#### *AER1600 Key Features:*

- + Cloud-managed
- + Dual-band, dual concurrent WiFi (802.11 a/b/g/n/ac)
- + Dual modem / Multi-+ Software-defined Carrier Support
- + Ports: 1 GigE WAN/4 GigE LAN (switchable)
- + WWAN analytics
- multiple carriers)

radio (supports

+ Industry-leading 4G failover

+ Unified Threat Management

- + Purpose-built for PCI Compliance 3.1
- Go to cradlepoint.com/aer1600 to learn more.

©2005-2016 Cradlepoint. All Rights Reserved. | +1.855.813.3385 | cradlepoint.com **1**

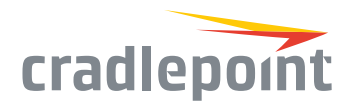

### HARDWARE

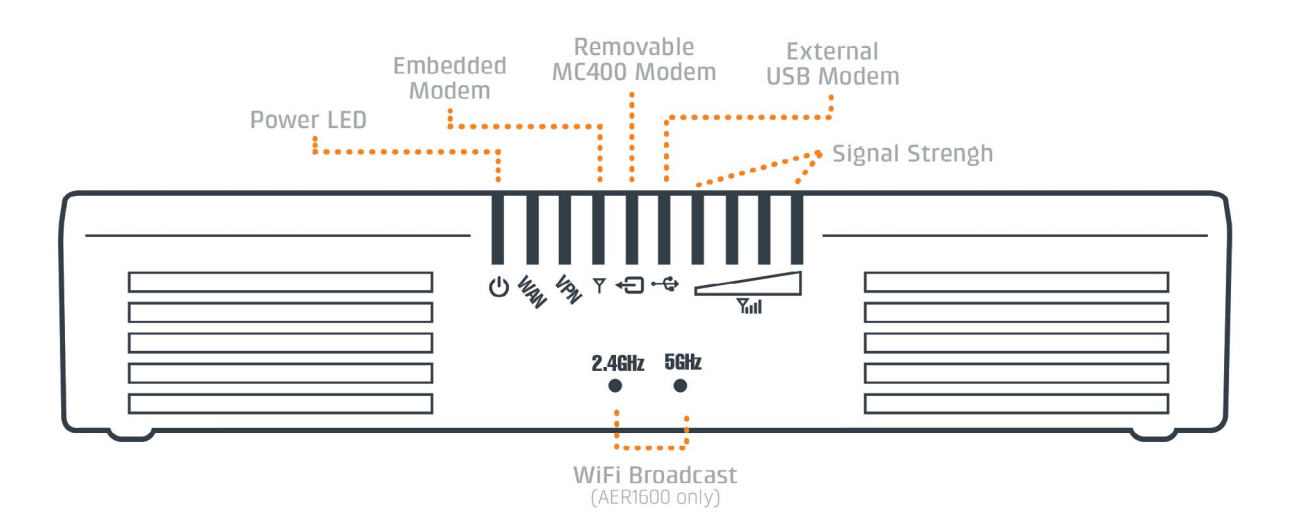

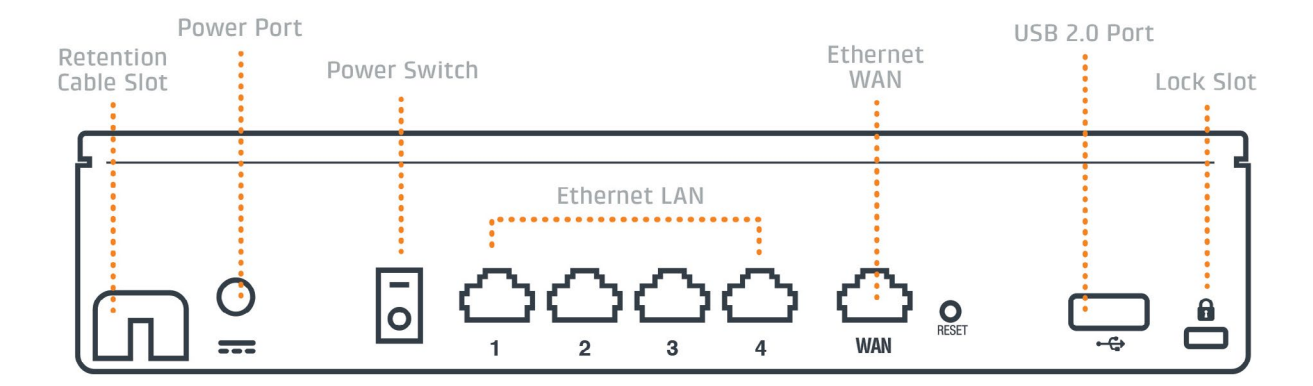

#### *LED Indicators*

**Power LED:** The Cradlepoint AER1600/AER1650 must be powered using an approved 12V DC power source.

- + Green = Powered ON
- + No Light = Not receiving power. Check the power switch and the + Blinking Green = Modem is power source connection.
- + Flashing Amber = Attention. Open the administration pages (see page 4) and check the router status.

#### **Ethernet WAN:** Indicates information about a data source connected to the Ethernet WAN port.

+ Blue = Connected to an active Ethernet WAN interface

**VPN:** Indicates information about a VPN data source.

+ Green = Active VPN tunnel

**Embedded Modem:** Indicates the status of embedded modem (only on AER1600LPE/AER1650LPE).

#### **Removable MC400 Modem:**

Indicates the status of removable MC400 modem.

**External USB Modem:** Indicates the status of external USB modem. All modems have the following LED indicators:

- + Green = Modem has established an active connection.
- connecting.
- + Amber = Modem is not active.
- + Blinking Amber = Data connection error. No modem connection possible.
- + Blinking Red = Modem is in the process of resetting.

**Signal Strength:** Blue LED bars indicate the active modem's signal strength.

- + 4 Solid Bars = Strongest signal
- + 1 Blinking Bar = Weakest signal. (A blinking bar indicates half of a bar.)

**WiFi Broadcast:** (AER1600 only) These two LEDs indicate activity on the WiFi broadcast for both the 2.4 GHz and 5 GHz bands.

- + 2.4GHz (green) = 2.4 GHz WiFi is on and operating normally.
- + 5GHz (blue) = 5 GHz WiFi is on and operating normally.

#### *Additional LED Indications*

- + Several different LEDs flash when the factory reset button is detected.
- + Two of the modem LEDs blink red in unison for 10 seconds when there is an error during firmware upgrade.

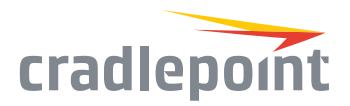

#### **REMOVABLE MODEM SLOT**

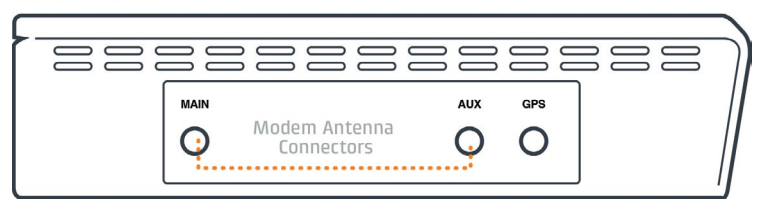

#### **EMBEDDED MODEM**

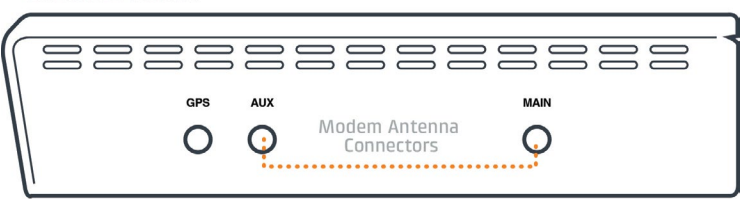

### DEVICE DETAILS

#### *Model numbers:*

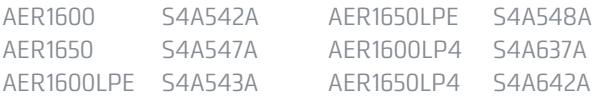

#### *Enterprise Support*

For enhanced services including enterprise-level support, extended warranties, and expert installation, check out Cradlepoint's CradleCare suite of services. Learn More: cradlepoint.com/cradlecare

*Accessories:*

adapters

+ Replacement power

+ External modem antennas & cabling The Cradlepoint AER1600 / AER1650 is available with three different modem options:

- + AER1600LPE / AER1650LPE include an embedded modem and a slot to add an MC400 modem
- + AER1600LP3 / AER1650LP3 include a bundled MC400 modem and do not include an embedded modem
- + AER1600 / AER1650 only include a slot for an MC400 modem and do not include an embedded modem

### GETTING STARTED

#### *Setting Up the Router*

- + Purchase a data plan. Insert the SIM as shown on the following page.
- + Connect modem antennas (finger tight only).
- + Plug the power supply into an electrical outlet.
- + Ensure power is switched on. O = OFF I = ON

#### *Antennas*

When connecting the provided antennas, review the connection points. Modem antennas have protruding pins (SMA).

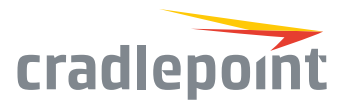

### *SIM Card Setup*

Begin by activating your SIM card.

#### **For AER1600LPE / AER1650LPE:**

- + Open embedded modem SIM cover on bottom of router and insert activated SIM into the slot marked SIM 1 (use the other slot, SIM 2, for a secondary/ backup SIM).
- + Close embedded modem SIM cover.

*NOTE: Router will not operate if embedded modem SIM cover is not fully closed.*

#### **For all models with removable MC400 modem**:

- + Remove MC400 cover from side of router and insert activated SIM(s) into removable MC400 modem (optional for AER1600LPE / AER1650LPE and AER1600 / AER1650).
- + Insert the SIM card into the slot marked SIM 1 (use the other slot, SIM 2, for a secondary/backup SIM).
- + Insert the card with the notch-end first and the gold contacts facing down.
- + Reinsert the removable MC400 modem, replace cover, and insert the included security screw if desired.

*NOTE: To remove modem, remove MC400 cover, attach included modem antennas (finger-tighten only), and pull modem straight out.*

### *Access the Administration Pages*

To make configuration changes to your router, open the AER1600's GUI-based administration pages.

> cradlepoint **AER1400**

Default Password: 44000a01 

**Part:AER1600** 

- 1. Connect to the router via Ethernet or WiFi. For WiFi, the default SSID is found on the product label on the bottom of the router.
- 2. Open a browser window and type **"cp/"** or **"192.168.0.1"** in the address bar and press return/enter.
- 3. When prompted for the Administrator password, type the default eight character password found on the product.
- 4. Upon log in for the first time, you are automatically directed to the First Time Setup Wizard to configure Admin Password, Time Zone, WiFi Security and WAN failure check.

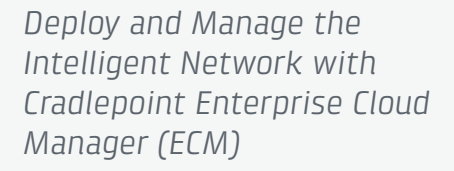

Cradlepoint's network management and application platform, Enterprise Cloud Manager, integrates cloud management with your Cradlepoint devices to improve productivity, increase reliability, reduce costs, and enhance the intelligence of your network and business operations.

**To learn more and begin a free 30-day trial:** services@cradlepoint.com cradlepoint.com/ecm

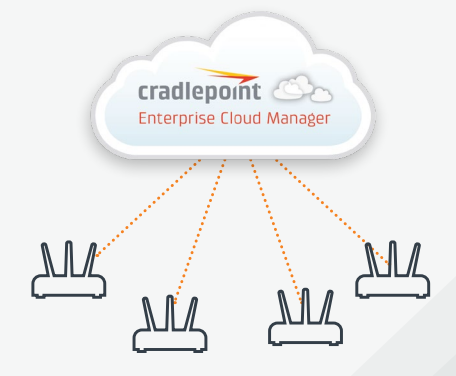

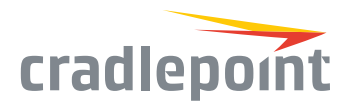

### FIRST TIME SETUP WIZARD

When you log in to the local administration pages for the first time, you will be automatically directed to the **First Time Setup Wizard**, which will walk you through basic steps to customize your Cradlepoint AER1600. You have the ability to configure any of the following:

- + Administrator Password
- + Access Point Name (APN)

+ Failure Check

+ Modem Authentication

- + Time Zone
- + WiFi Network Name\*
- + Security Mode

If you are currently using the router's WiFi network, and the intertion bad administration pages support/router-communication-data-usage you will need to reconnect your devices to the network using the newly established wireless network name and password.

To return to the First Time Setup Wizard after your initial login, select 'System > System Control' on the left navigation bar and First Time Setup in the dropdown menu.

To restore the router to its factory default settings, press and hold the RESET button on the side of the device for ten seconds. Reset returns the login password to the default password and resets all configuration changes.

### UPDATING FIRMWARE

### *Via Enterprise Cloud Manager*

- 1. Log in at cradlepointecm.com using your Enterprise Cloud Manager credentials.
- 2. Navigate to the 'Groups' page.
- 3. Select a group and click on the Firmware option in the top toolbar. In the dropdown menu that opens, select the desired firmware version. Wait for firmware to load.

### *Via the Local Administration Pages*

- 1. Log into the local administration pages (see page 4). You may have changed the 'Administration Password'.
- 2. Select 'System > System Control > System Firmware'.
- 3. If new firmware is available, select 'Automatic (Internet)'. Wait for firmware to load.

If you do not have an active Internet connection, you may need to use the 'Manual Firmware Upload' option by downloading new firmware from the Customer Connect Portal to a local device. Upload to the router on the System > System Control > System Firmware' page.

### ROUTER COMMUNICATION / DATA USAGE

The factory default configuration of the router is set to communicate with Cradlepoint and other resources at regular intervals to access the latest firmware and modem updates, clock synchronization (NTP), and Enterprise Cloud Manager (ECM) membership. Such communication may result in data usage and applicable charges regardless of whether the router uses a wired or wireless Internet connection. To avoid such data usage and potential charges, consult the following Knowledge Base article:

## knowledgebase.cradlepoint.com/articles/